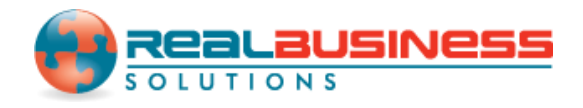

# **How to Send Emails through 1099 Emailer in W2 Mate** ®

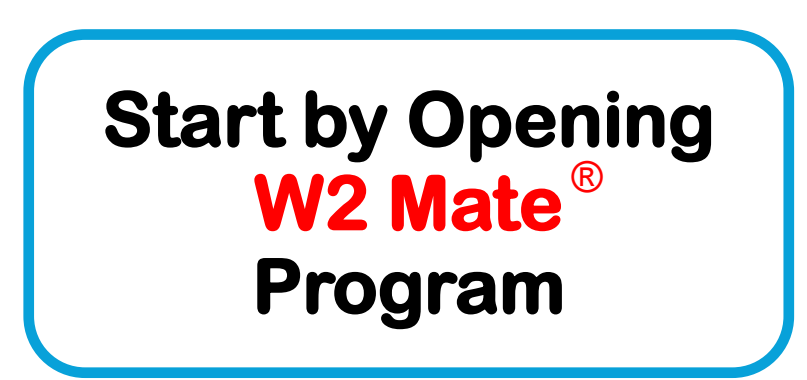

## **www.W2Mate.com**

1099 Emailer is a bulk email sending utility that allows users to automatically batch send volumes of 1099, W2 and 1098 forms in PDF format via email.

\*\*NOTE\*\* Please note that in order to use this feature you must purchase 1099 Emailer of the same year of W2 Mate. Also you must have W2 Mate Option #6 to create the PDF's that you want to send.

 $W$  where  $W$  is a transition of  $W$  and  $\mathcal{E}$  . We are the set of  $\mathcal{E}$ 

#### Go to > Company > Open

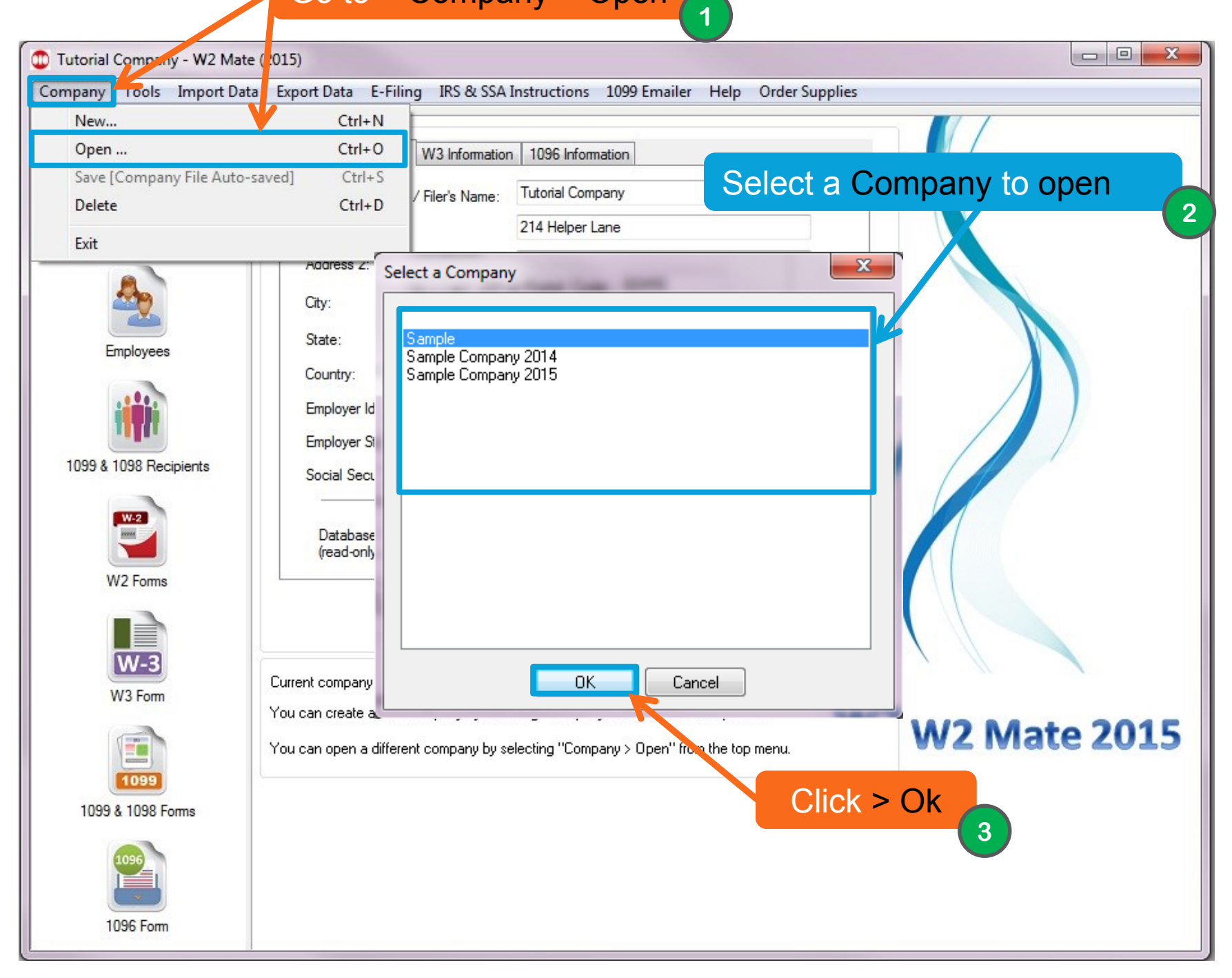

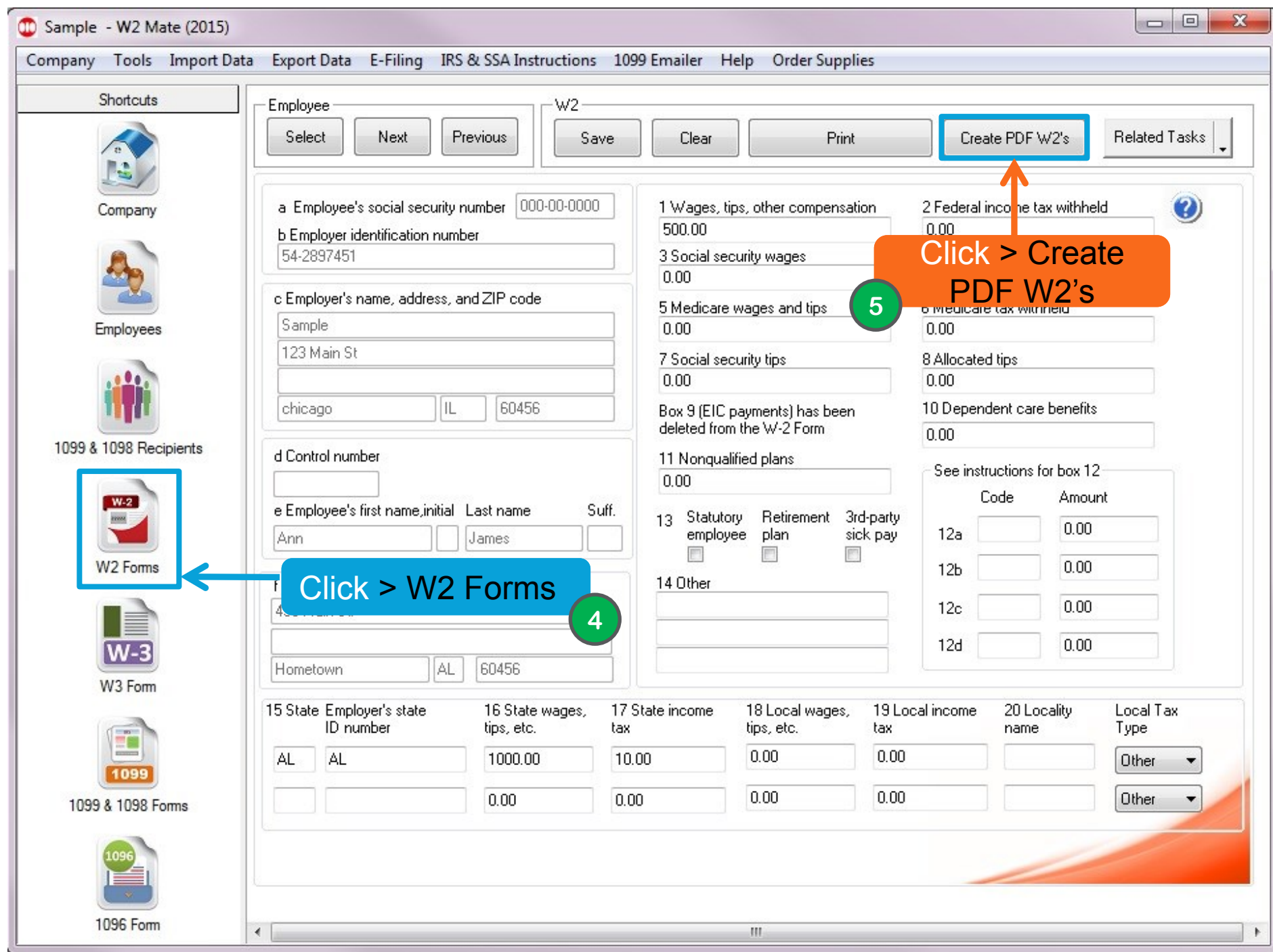

If you want to send 1099's in the emailer continue on these steps. If not skip to slide 8.

5

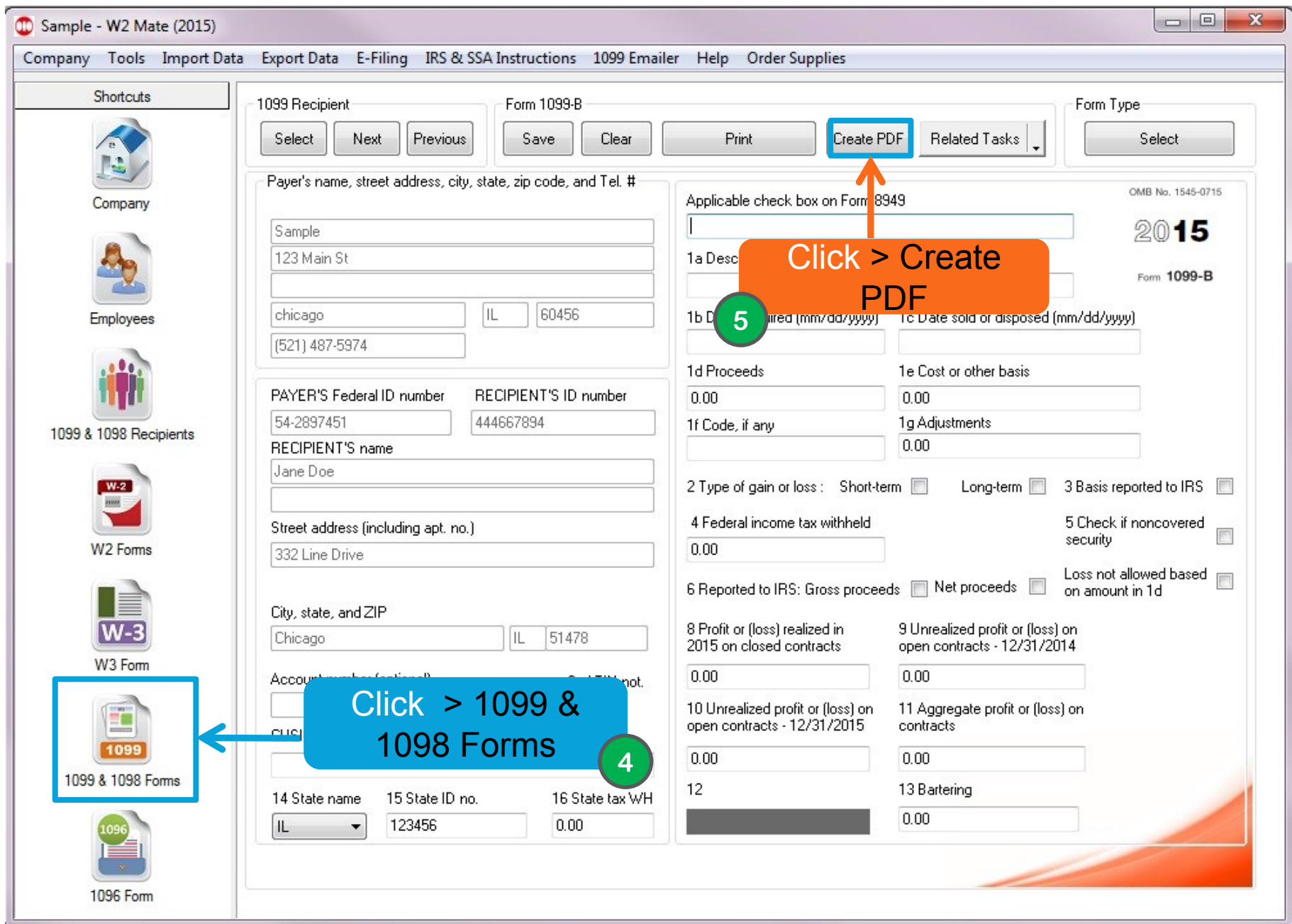

The following steps are the same for either 1099's or W2's. The slides will show examples through W2's but follow these same steps for 1099's.

7

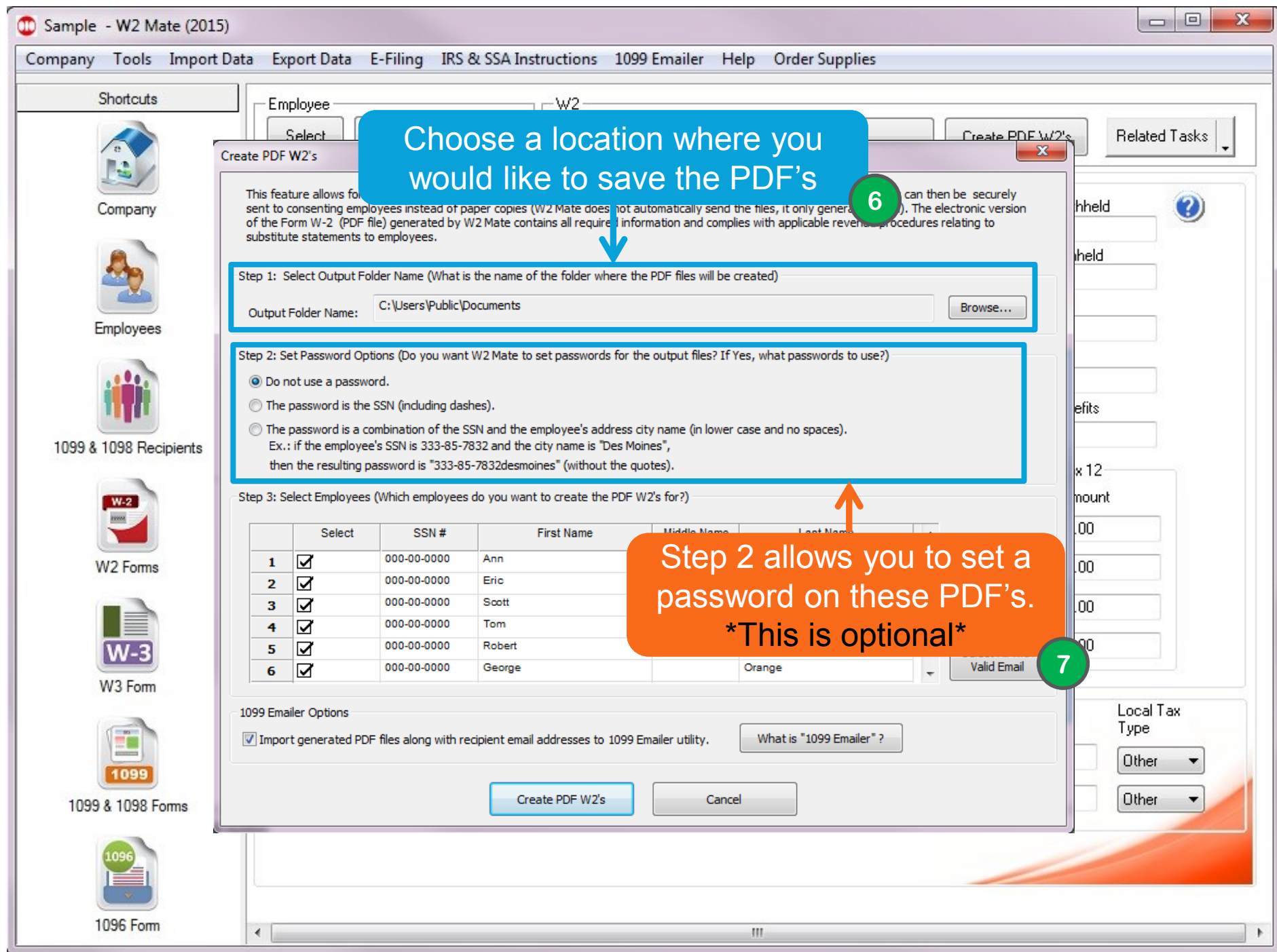

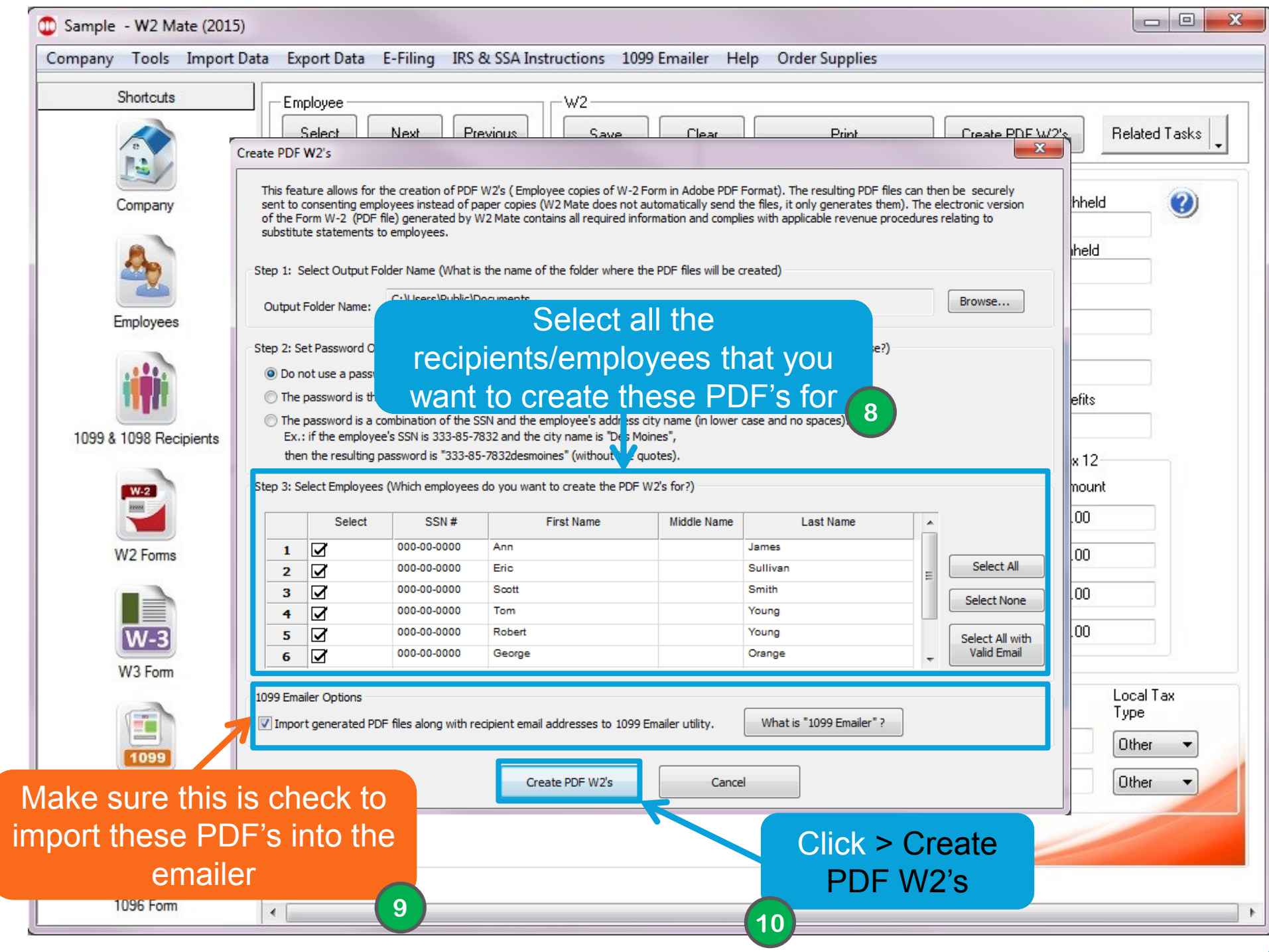

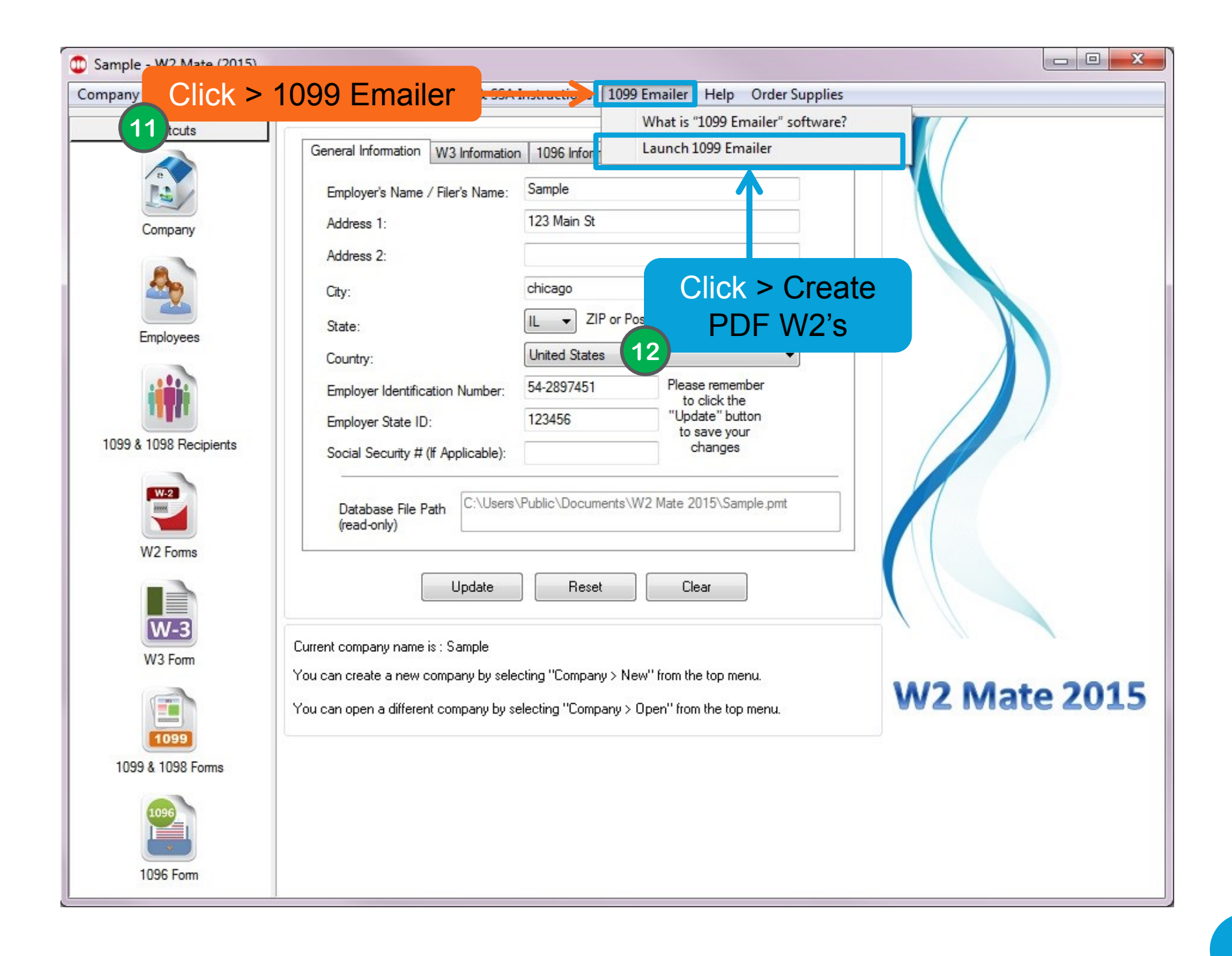

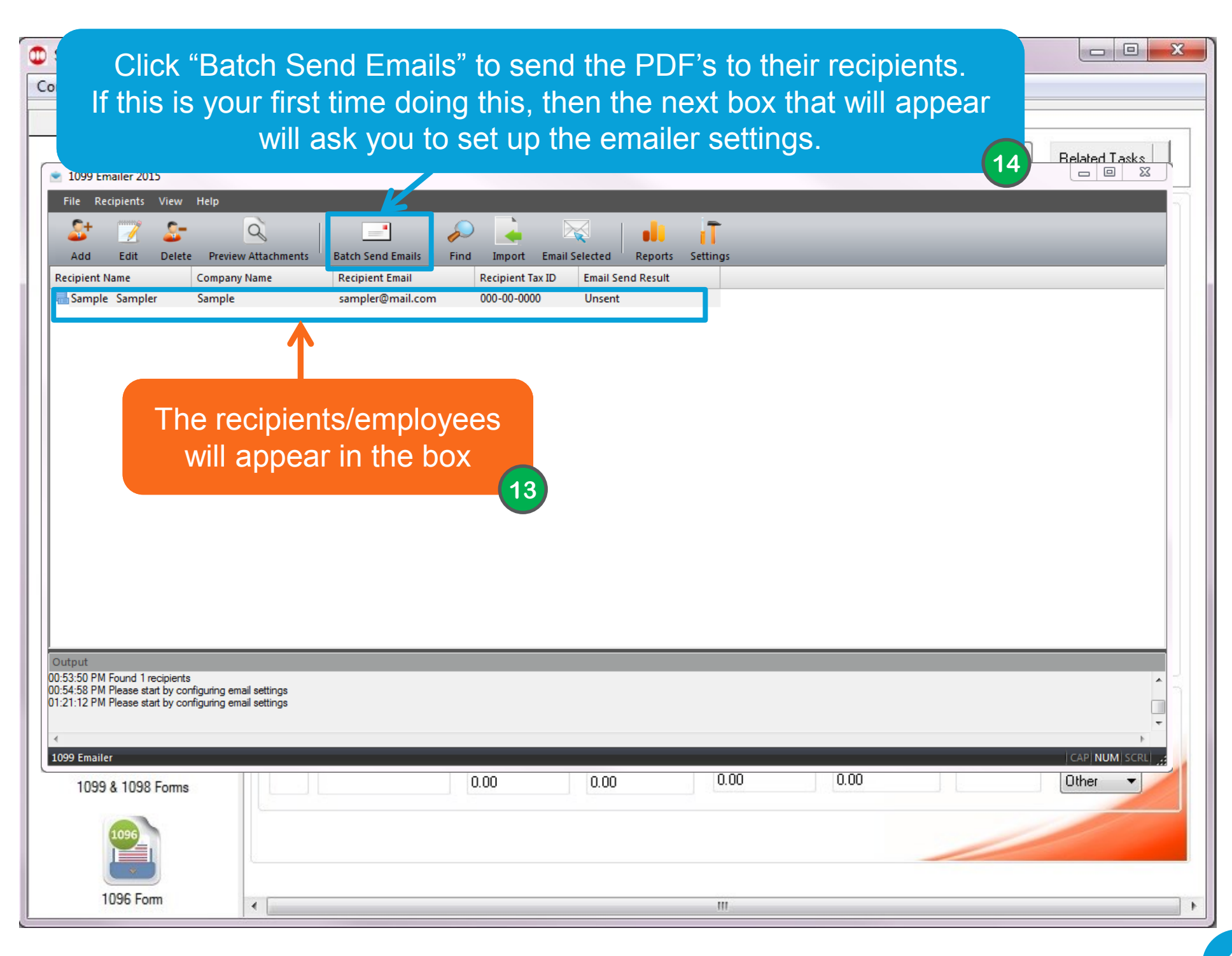

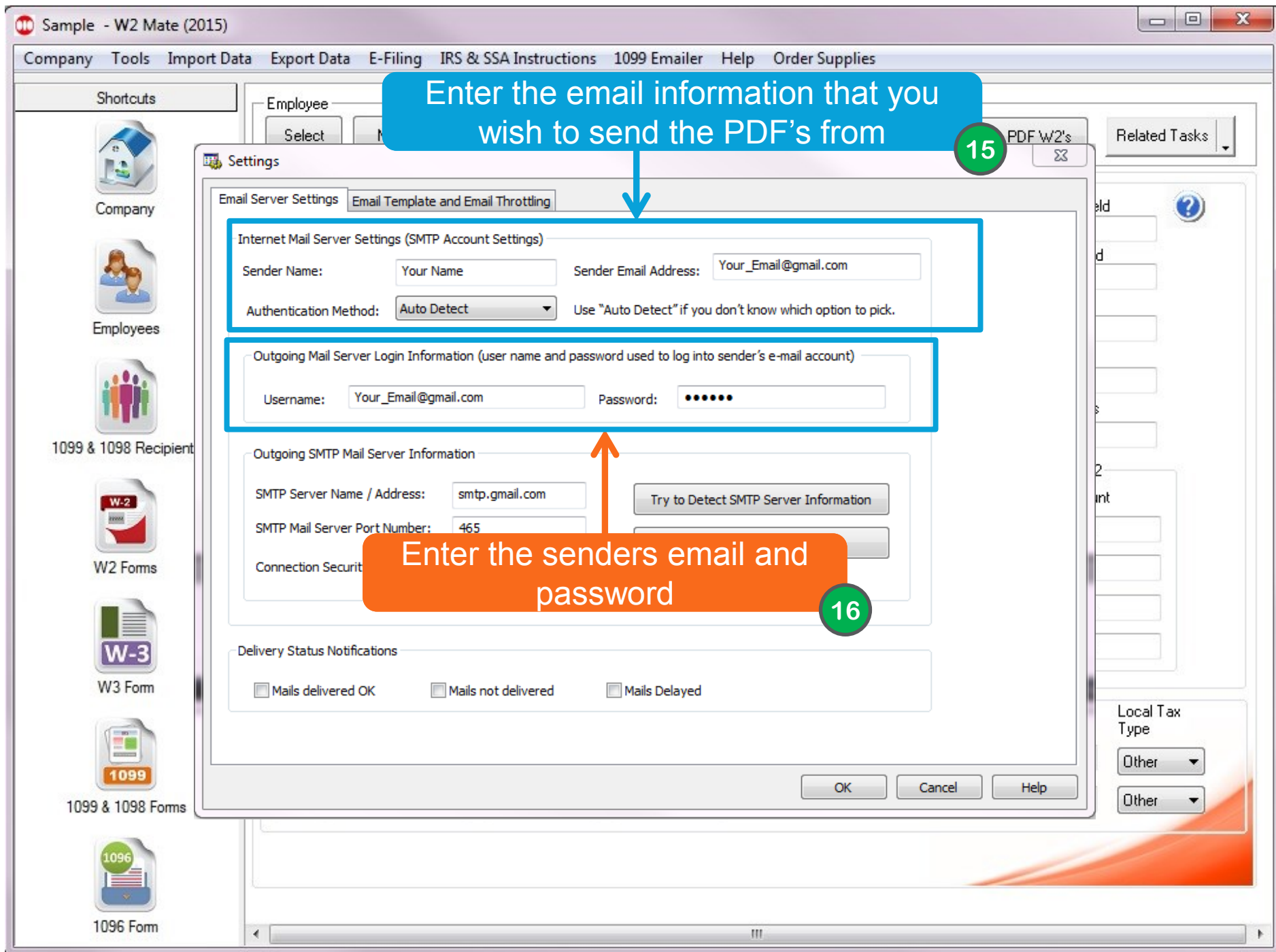

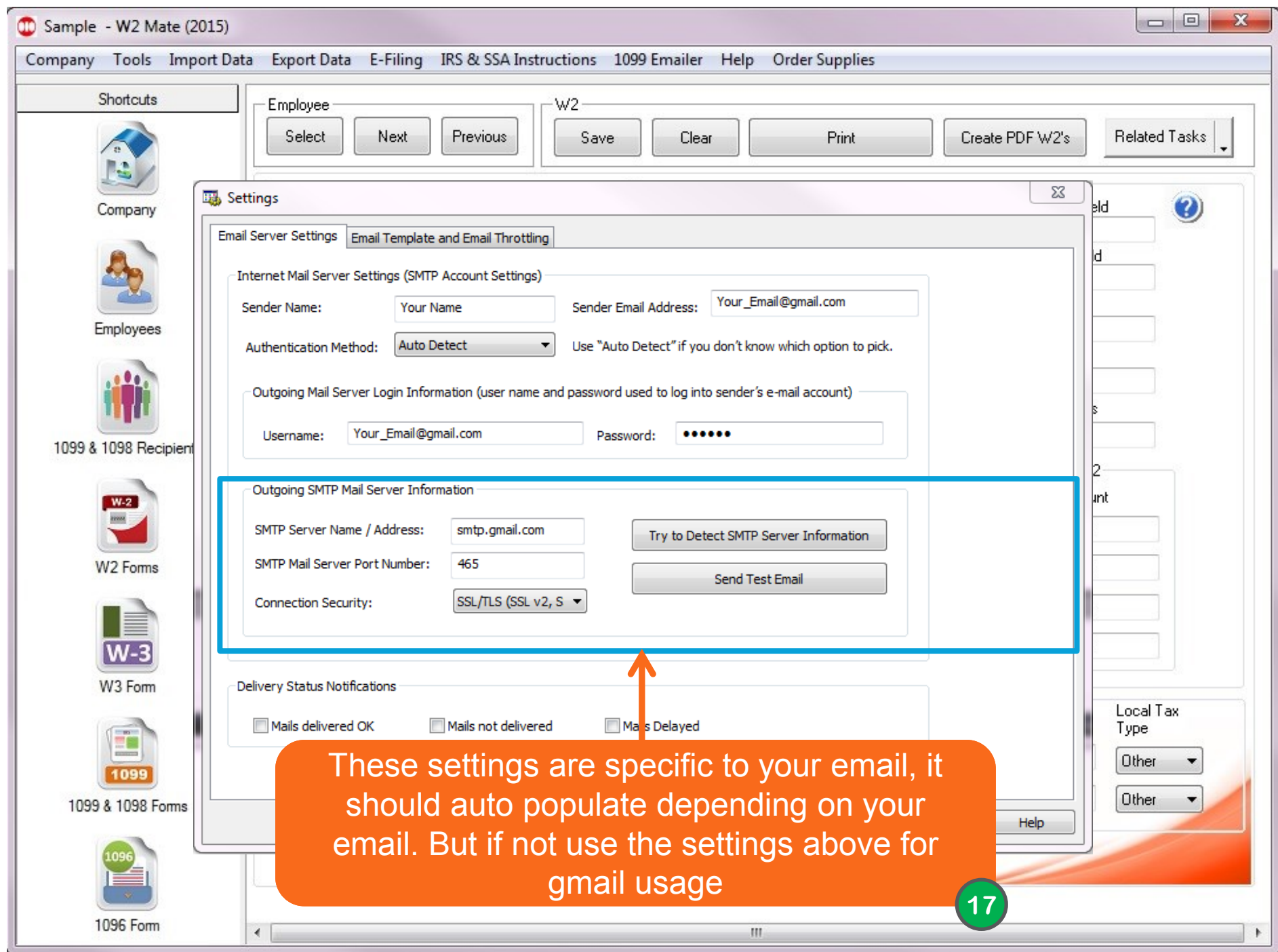

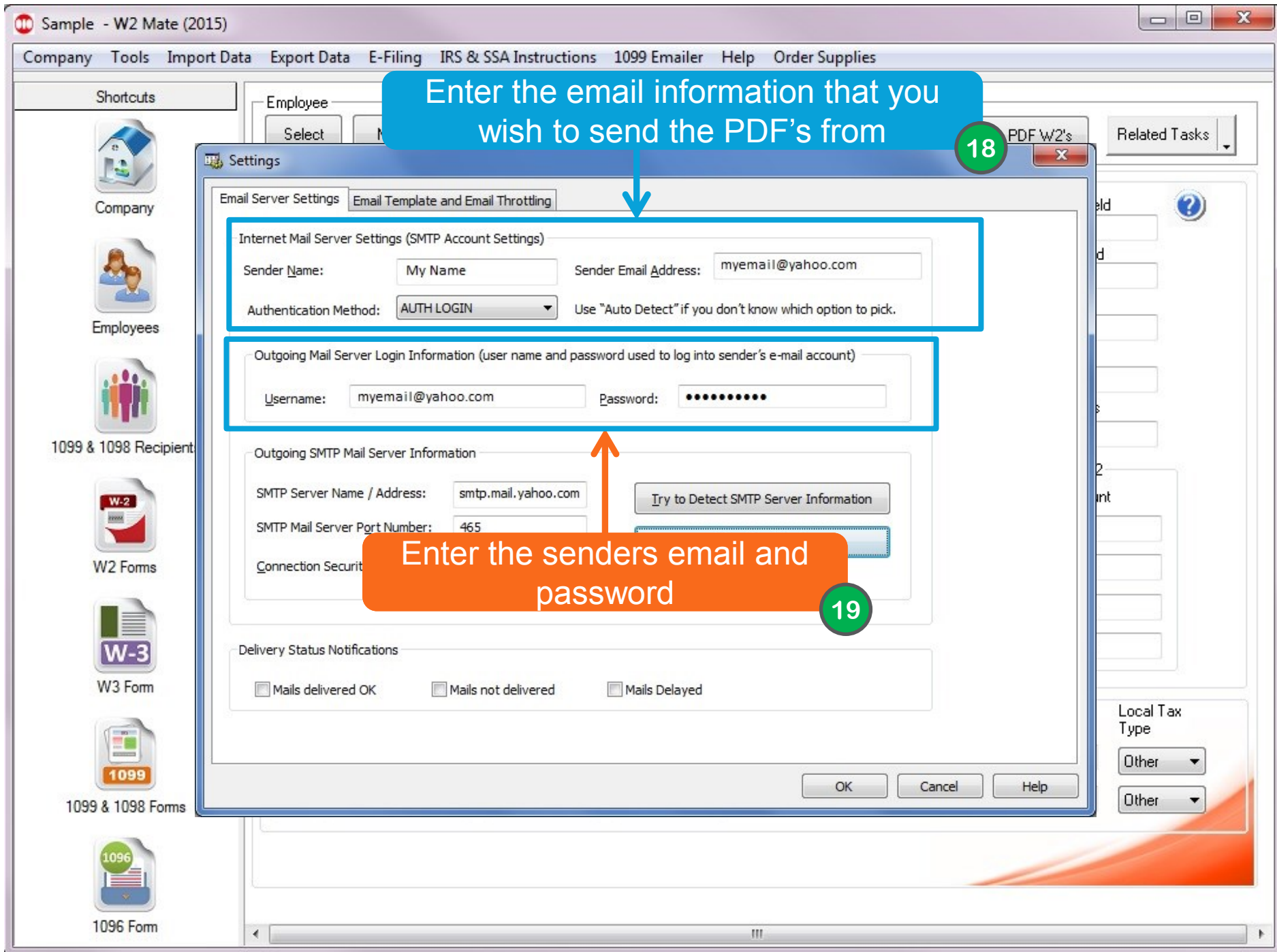

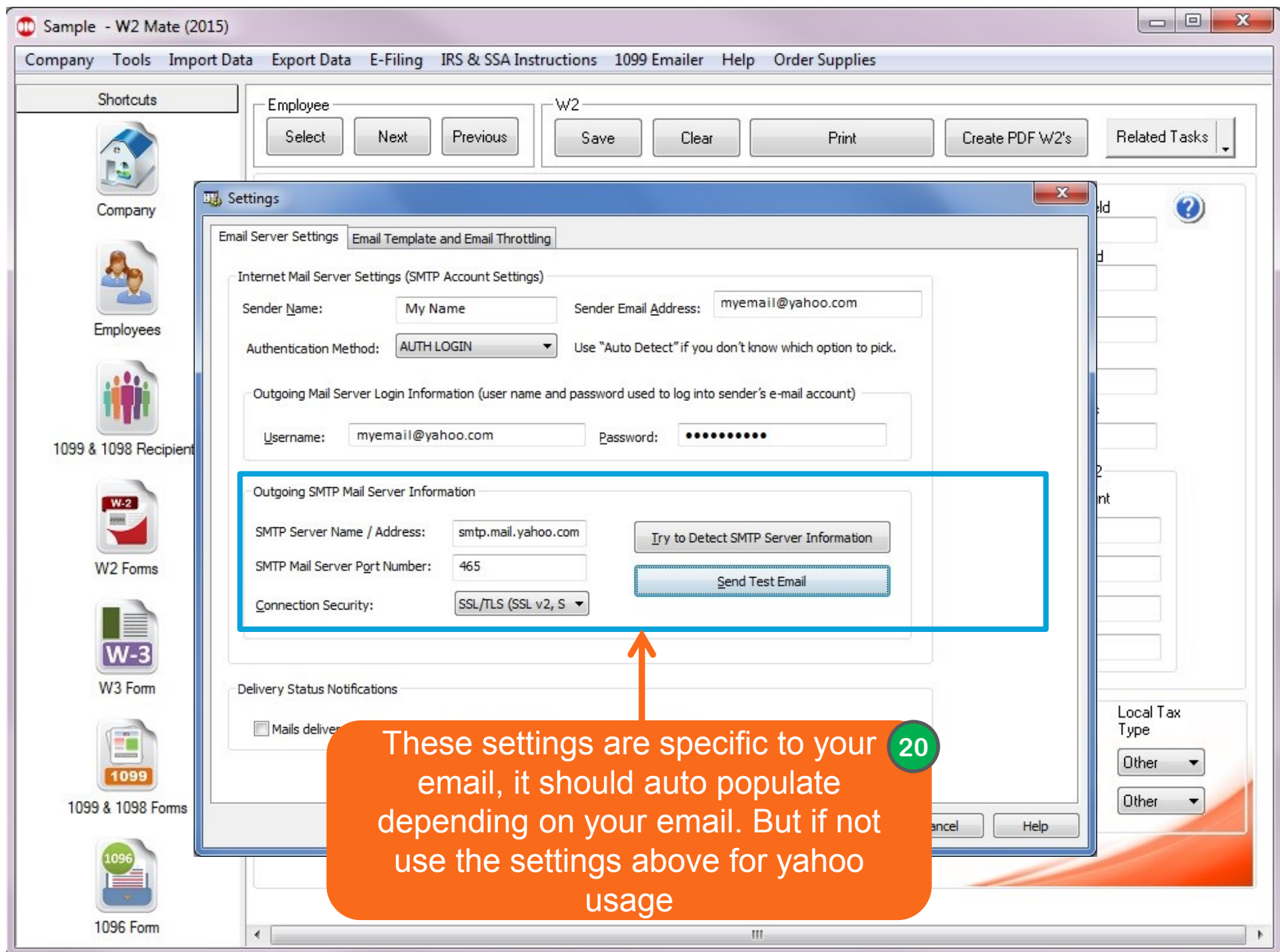

After you set up your email, Click "Batch Send Emails" as you originally did and send them.

# **Congratulations. You know how to send PDF's using the 1099 emailer!**

![](_page_16_Picture_1.jpeg)

#### www.W2Mate.com

### 1-800-507-1992